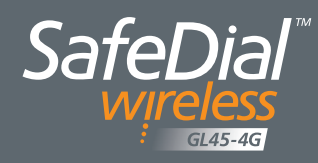

## **QUICK START GUIDE**

This guide provides step-by-step instructions, with simple explanations to get you up and running.

For further information, please go to WWW.GLOBEWIRELESS.COM.AU

## **ACTIVATE ONLINE – SAVE TIME!** https://safedial.permaconn.com

STEP 1 – ACTIVATE - Flip over this pamphlet for details

STEP 2 – WIRE - As per diagram and tech notes below\*

STEP 3 – SEND AN EVENT - Trigger an event from the Alarm Panel

The GL45 obtains the Account Code directly from the Alarm Panel during the first alarm event

STEP 4 – CONTACT CONTROL ROOM – Confirm your event was received ALL DONE

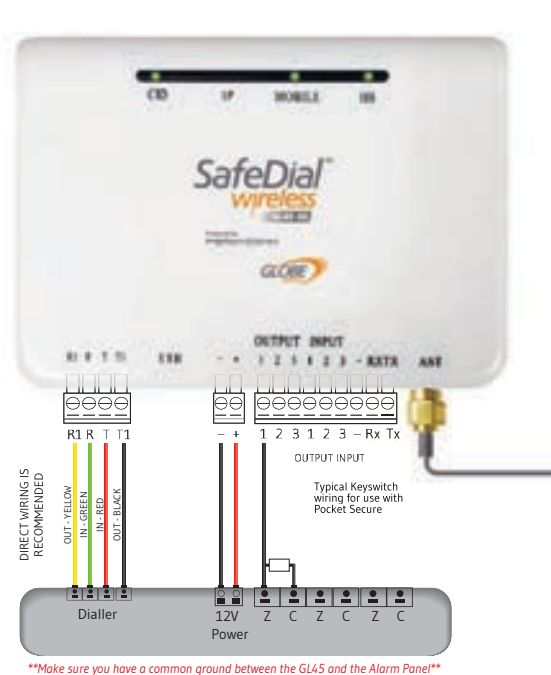

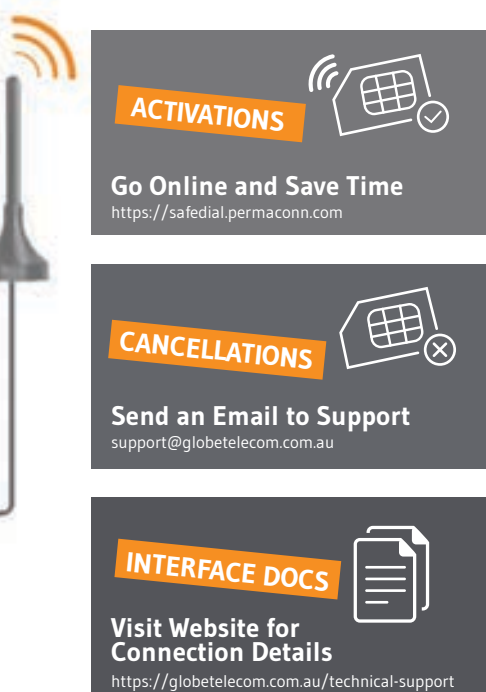

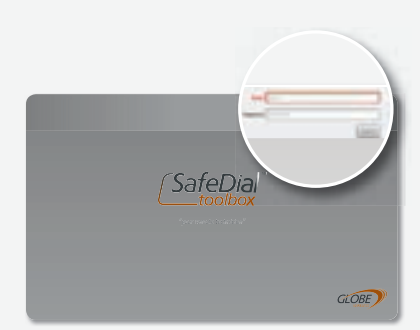

# *SafeDial*

Log into SafeDial Toolbox to ACTIVATE devices and CREATE PocketSecure users https://safedial.permaconn.com

### **CREATE POCKETSECURE USER**

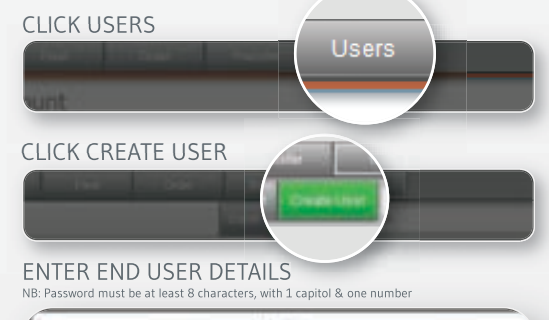

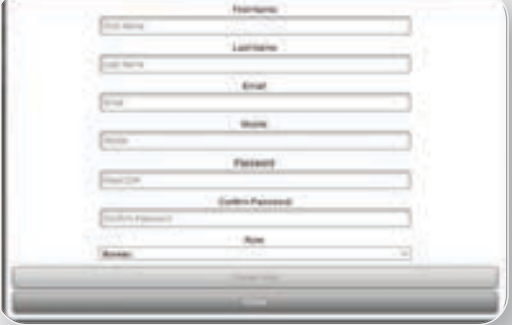

#### ADD DEVICE

NB: Type the Serial Number into the text box at the top and click on the grey box that opens below.

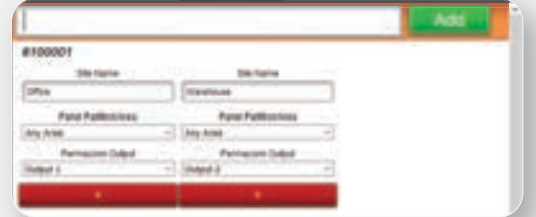

NOTE: An SMS with instructions will be sent to your customer An arm & disarm MUST be sent for PocketSecure to work

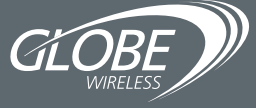

1300 737 314

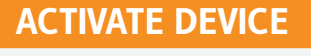

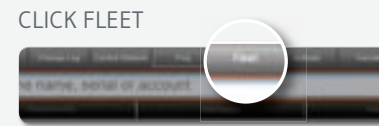

#### CLICK ACTIVATE

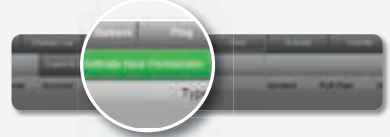

#### ENTER SERIAL NUMBER

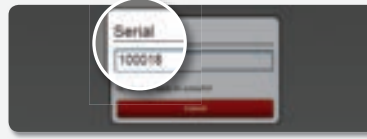

#### ADD SITE DESCRIPTION

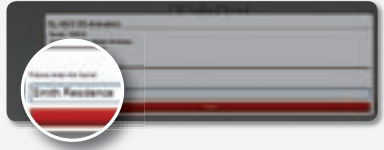

#### SELECT YOUR 1345 NUMBER (if applicable)

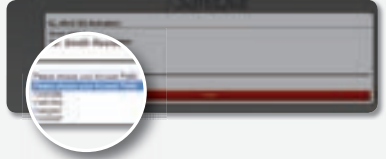

#### CLICK ACTIVATE NEW PERMACONN

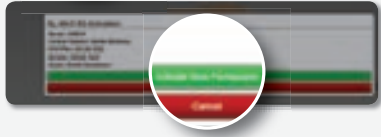

If the device is already powered up power cycle for faster network registration